# 接続テスト(IdPv4)

テストアカウントで接続確認する

#### 1.httpdとJettyの再起動

接続確認前にhttpdとJettyを再起動します。

# systemctl stop jetty # systemctl restart httpd # systemctl start jetty

### 2.テストSPにアクセス

テストSPにアクセスしログインを行ってください。学認のテストSPは[技術ガイド](https://meatwiki.nii.ac.jp/confluence/pages/viewpage.action?pageId=12158127#id--attribute)に記載しています。テストフェデレーションと運用フェデレーションで 利用するSPが異なりますのでご注意ください。

テストSPにアクセスしたら、画面中央の「接続テスト」ボタンを押下してください。

### 3.DSのIdP選択画面が表示

 DSのIdP選択画面から構築したIdPを選択します。 ※学認DSについての注意点: 一度選択したIdPが表示されている状態で、別のIdPを選択したい場合は、 「リセット」リンクをクリックすると選択可能な全てのIdPが表示されます。

### IdP選択時にブラウザにエラー(HTTPステータス 404 -)

IdPを選択した際に、ブラウザに下記のエラーが出力されます。

HTTPステータス 404 type ステータスレポート メッセージ 説明 The requested resource () is not available.

→IdPの各種設定ファイルにて記述ミスの可能性があります。

 ログファイル /opt/shibboleth-idp/logs/idp-process.log を確認して下さい。(下記の"HandlerManager"や"RelyingPartyConfigurationManager"の部 分で、どの設定ファイルに問題があるか判別可能です)

/opt/shibboleth-idp/conf/metadata-providers.xmlにて検証用証明書の設定が間違っている場合

00:00:00.000 - ERROR [edu.internet2.middleware.shibboleth.common.config.BaseService:188] - Configuration was not loaded for shibboleth.RelyingPartyConfigurationManager service, error creating components. The root cause of this error was: java.io. FileNotFoundException: /opt/shibboleth-idp/credentials/gakunin-signer-2010.cer (No such file or directory)

 テストフェデレーション、運用フェデレーションにおける検証用証明書については技術ガイドの[metadata-providers.xml ファイルの変更](https://meatwiki.nii.ac.jp/confluence/pages/viewpage.action?pageId=20021656)を参 照ください。

● /opt/shibboleth-idp/conf/metadata-providers.xml のMetadata Configuration付近にて記述ミスがある場合

00:00:00.000 - ERROR [edu.internet2.middleware.shibboleth.common.config.BaseService:188] - Configuration was not loaded for shibboleth.RelyingPartyConfigurationManager service, error creating components. The root cause of this error was: org.xml. sax.SAXParseException: cvc-complex-type.2.3: Element 'metadata:MetadataProvider' cannot have character [children], because the type's content type is element-only.

参考情報: [貴学にてIdPをインストールする場合の構築手順 - 4. Shibbolethのインストール](https://meatwiki.nii.ac.jp/confluence/pages/viewpage.action?pageId=20021624)

## IdP選択時にページが見つからない(404 Not Found) IdPを選択した際に、Webページがみつからない、404 Not Foundといったエラーがブラウザに表示されます。 IE: Webページが見つかりません。HTTP 404 可能性のある原因: ・アドレスに入力ミスがある。 ・リンクをクリックした場合に、リンクが古い場合があります。 Firefox: サーバが見つかりませんでした。 →/etc/httpd/conf.d/ssl.conf にて記述ミスの可能性があります。

参考情報: [貴学にてIdPをインストールする場合の構築手順 - 3. jdk 11、jetty 9.4をインストールする - 5. httpd の設定](https://meatwiki.nii.ac.jp/confluence/pages/viewpage.action?pageId=20021624)

IdP選択時にブラウザにエラー(HTTPステータス 404 - /idp/profile/SAML2/Redirect/SSO)

IdPを選択した際に、ブラウザに下記のエラーが出力されます。

HTTPステータス 404 - /idp/profile/SAML2/Redirect/SSO type ステータスレポート メッセージ /idp/profile/SAML2/Redirect/SSO 説明 The requested resource (/idp/profile/SAML2/Redirect/SS0) is not available.

→/opt/shibboleth-idp/war/idp.warファイルがきちんと参照できていない可能性があります。

参考情報: [貴学にてIdPをインストールする場合の構築手順 - 3. jdk 11、jetty 9.4をインストールする - 4. jetty-baseの設定](https://meatwiki.nii.ac.jp/confluence/pages/viewpage.action?pageId=20021624)

### 4.ログイン

設定したIDとPasswordを利用してログイン

```
・接続確認用ユーザ情報は、以下のようになっています。
⊕
     ID:test001、パスワード:test001
     ID:test002、パスワード:test002
     ID:test003、パスワード:test003
     何れかを使用して、ログインしてください。
```
ID, パスワードを入力してログインした後、IdPv3の標準機能となった送信属性同意画面が表示されます。 Acceptをクリックして表示される環境変数に、IdPで公開するように設定した値(LDAPに保存されている eduPersonPrincipalNameなど)が含まれている ことを確認します。 これが、SPへ送信したユーザの属性情報となります。

### IdPで認証時にエラー(Credentials not recognized.)

IdP選択後、認証画面にてログインした際に、ブラウザに下記のエラーが出力されます。

Credentials not recognized.

また、/opt/shibboleth-idp/logs/idp-process.log に下記のエラーが出力されます。

00:00:00.000 - WARN [edu.vt.middleware.ldap.auth.SearchDnResolver:1105] - Error performing LDAP operation, retrying (attempt 0)

→/opt/shibboleth-idp/conf/ldap.properties にて記述ミスの可能性があります。

参考情報: IdPv4セッティング - Idap.properties ファイルの変更

IdPで認証時にエラー(Message was signed, but signature could not be verified)

IdP選択後、認証画面にてログインした際に、ブラウザに下記のエラーが出力されます。

opensaml::FatalProfileException at (https://ex-sp.gakunin.nii.ac.jp/Shibboleth.sso/SAML2/POST) Message was signed, but signature could not be verified.

→ [トラブルシューティング](https://meatwiki.nii.ac.jp/confluence/pages/viewpage.action?pageId=41589767#id-(IdPv3)-IdP(Messagewassigned,butsignaturecouldnotbeverified.)) を参照下さい。

#### 表示例) phpinfoの場合

PHP Variables

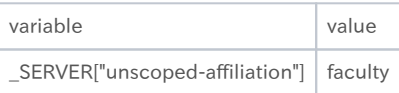

### 5.メタデータ署名検証が正常に機能していることの確認

metadata-providers.xmlに設定した取得するメタデータを改竄されたものに変更して、適切に署名検証が失敗することを確認してください。 metadata-providers.xmlの以下の部分を修正し、Tomcatを再起動してください。(元がgakunin-test-metadata.xmlの場合はgakunin-test-metadatatampered.xmlに修正してください)

 <MetadataProvider id="HTTPMetadata" xsi:type="FileBackedHTTPMetadataProvider" backingFile="%{idp.home}/metadata/localCopyFromXYZHTTP.xml" metadataURL="https://metadata.gakunin.nii.ac.jp/gakunin-metadata-tampered.xml">

メタデータの署名検証に失敗した場合には、IdPのログファイル(/opt/shibboleth-idp/logs/idp-process.log)に以下の様なメッセージが出力されます。

11:44:03.060 - ERROR [org.opensaml.saml2.metadata.provider.SignatureValidationFilter:311] - Signature trust establishment failed for metadata entry URLMD

11:44:03.067 - ERROR [org.opensaml.saml2.metadata.provider.AbstractReloadingMetadataProvider:393] - Error filtering metadata from https://metadata.gakunin.nii.ac.jp/gakunin-metadata-tampered.xml

org.opensaml.saml2.metadata.provider.FilterException: Signature trust establishment failed for metadata entry

at org.opensaml.saml2.metadata.provider.SignatureValidationFilter.verifySignature(SignatureValidationFilter.java:312) ~ [opensaml-2.5.3.jar:na]

(...略...)

11:44:03.071 - ERROR [org.opensaml.saml2.metadata.provider.AbstractMetadataProvider:411] - Metadata provider failed to properly initializing, halting

org.opensaml.saml2.metadata.provider.MetadataProviderException: org.opensaml.saml2.metadata.provider.MetadataProviderException: Error filtering metadata from https://metadata.gakunin.nii.ac.jp/gakunin-metadata-tampered.xml

 at org.opensaml.saml2.metadata.provider.AbstractReloadingMetadataProvider.refresh(AbstractReloadingMetadataProvider.java:266) ~[opensaml-2.5.3.jar:na]

(...略...)

11:44:03.073 - ERROR [edu.internet2.middleware.shibboleth.common.config.BaseService:188] - Configuration was not loaded for shibboleth.RelyingPartyConfigurationManager service, error creating components. The root cause of this error was: org.opensaml.saml2. metadata.provider.FilterException: Signature trust establishment failed for metadata entry

検証に失敗した場合、起動に失敗しますのでIdPで認証しようとすると代わりにエラー画面(HTTP Status 404)が表示されます。また、この時点でバッキ ングファイルは改竄されたもので上書きされていますので、バッキングファイルを使って復旧することもできません。

バッキングファイルは /opt/shibboleth-idp/metadata/localCopyFromXYZHTTP.xml にあります。

確認後は、設定を元に戻すのを忘れないでください。

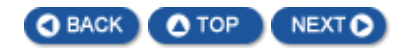